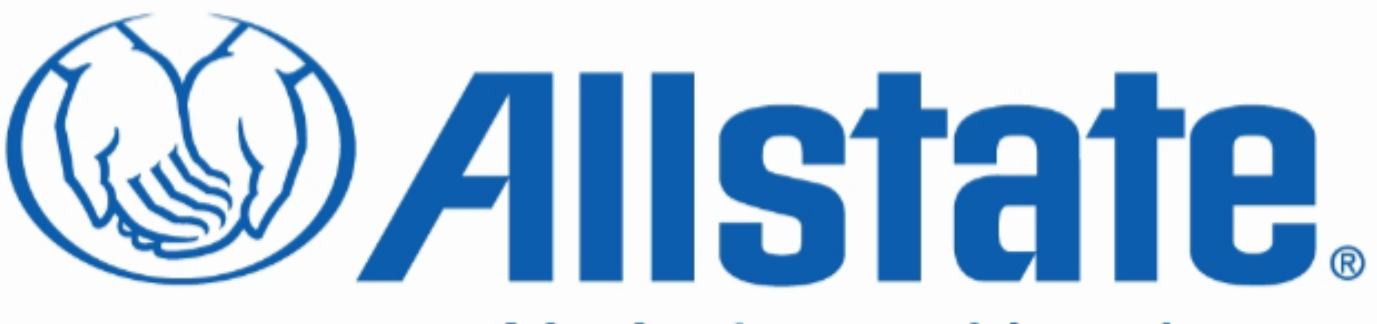

# You're in good hands.

# **Open Your options with OpenDocument**

**Ilya Blyakhman, Allstate Business Intelligence COE**

**June, 2010**

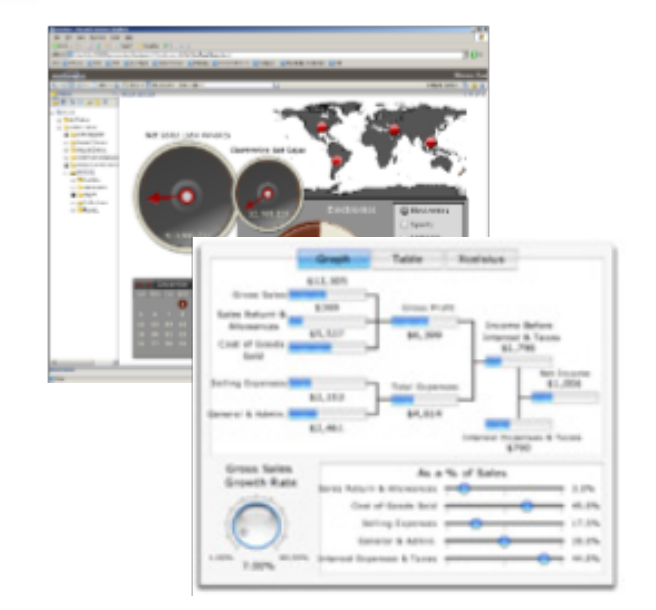

- **What is OpenDocument?**
- **Scenarios**
- **Benefits**
- **Functionality**
- **OpenDocument structure**
- **What's new and what's changed in BOE XI R3.1 compare to XIR2**
- **Limitations and restrictions**
- **Questions?**

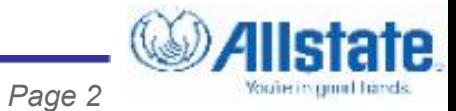

#### **OpenDocument What is it?**

- **A simple Solution for Building Integrated Business Intelligence Applications**
- **URL reporting using OpenDocument (interface, API) is the way to display/open any report/dashboard/document that has been previously published to the BOE by passing a specially structured URL string to a BOE server**
- **OpenDocument allows direct display/open/generate document/report without navigating to it in BusinessObjects portals (InfoView and/or CMC).**
- **OpenDocument is used most of the time to render reports by passing parameters to the report.**
- *Page 3* **OpenDocument also provides abilities to control how reports are generated and displayed, i.e. it can convert some report types to different formats, run report on demand or display successful instance of report, etc**.
- **Universal: OpenDocument can open almost any document hosted in BOE**
- **Efficient: Cuts number of steps required to run report in InfoView, No need to navigate to report, select prompts, select export format etc**
- **Flexible: Gives ability to set prompt(s) value(s) in URL and "missing" prompts will allow user to set them interactively. Converts reports to number of different formats, etc.**
- **Simple Format: OpenDocument format is simple and relatively easy to understand**

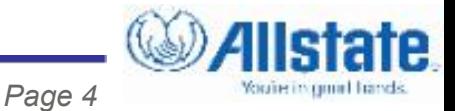

- **Distribution: Just a URL can be embedded in to webpage, email or any office document**
- **No dependency on SDKs or Custom coding**
- **Abstraction: OpenDocument completely hides report navigation, parameter selection, and export from end user.**
- **Integration with other Applications and Reports: above benefits make it a perfect vehicle for application and report integration, drill down, drill up and drill thru navigation.**
- **Leverages investment in existing infrastructure and hardware: clustering, single sign on, etc.**

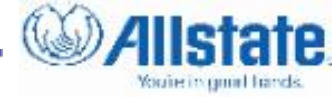

# **Report linking**

- **drilling to the more detail level of information (drill-down)**
- **displaying summary or higher-level information (drill-up)**
- **displaying different type of information (linking)**
- **menus and launch pages**
- **Simple Integration with Applications, Web Portals (SharePoint, WebSphere, etc) without SDKs or Custom coding**
- **One click report export**

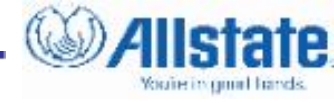

- **Reference report/documents hosted in BOE by ID (InfoView, CUID) or by folder path to report/document and its name**
- **Run Report on demand or display report instance**
- **Pass values to report's prompts. If values for some prompts were missing, Crystal Reports and WebI will show default prompt screens for missing prompts, so user can select them interactively Note: CMC overrides OpenDocument prompt values**
- **Export report to different formats HTML, PDF, Excel, Word (Crystal Reports only)**
- **Open Documents in new window**

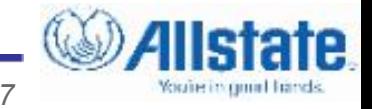

- **OpenDocumentBaseURL? <parameter1>&<parameter2>&... &<parameterN>**
- **Absolute Path Crystal Report**

**http://bo/OpenDocument/opendoc/openDocument.jsp?sPath= [YourFolderName],[YourSubfolderName] &sDocNam=YourReportName&lsSParam1=Value1&lsMParam2= [Value2a],[Value2b]&sWindow=New&sOutputFormat=P**

**Absolute Path – Web Intelligence**

**../../opendoc/openDocument.jsp? iDocID=ARAVm7DFcZ9Ak4ceI5HiF9E&sIDType=CUID&sType=wid&sR efresh=Y&lsSParam1=Value1&lsMParam2=Value2a; Value2b&sWindow=New&sOutputFormat=P**

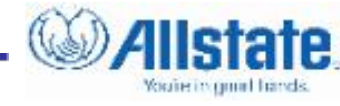

## **OpenDocument base URL change**

**XI R2 base URL is http:**

**//<servername>/businessobjects/enterprise115/desktoplaunch /opendoc/openDocument.jsp**

- **XI 3 base URL is http: //<servername>/OpenDocument/opendoc/openDocument.jsp**
- **If relative path can be used OpenDocument, the following Base**  URL will work in XIR2 and XIR3 - . / . /opendoc/openDocument.jsp
- **In XIR2 is part of InfoView, in XI 3 separate application** 
	- **Time Out issue**
	- **Separate from InfoView Single Sign On setup**

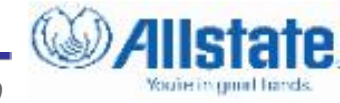

- **Crystal Reports**
	- **toolbar**
- **toolbar=hide hides Crystal Report HTML Viewer toolbar**
	- **drilldowntabs**

**drilldowntabs=hide hides Crystal Report HTML Viewer drilldown tabs** 

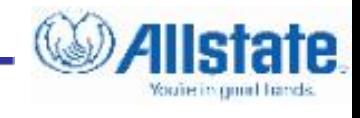

### **What's new and what's changed in BOE XI R3.1 compare to XIR2 (cont'd)**

## **sReportMode**

- **printlayout Default. Displays the report in a print preview layout. This is default mode. Viewer background is gray. Content align the viewer to the center.**
- **weblayout Displays the report as a web page layout. Viewer background is white. Content align the viewer to the left.**
- **part Displays part of a report using the parts viewer to render the report**

### **weblayou**

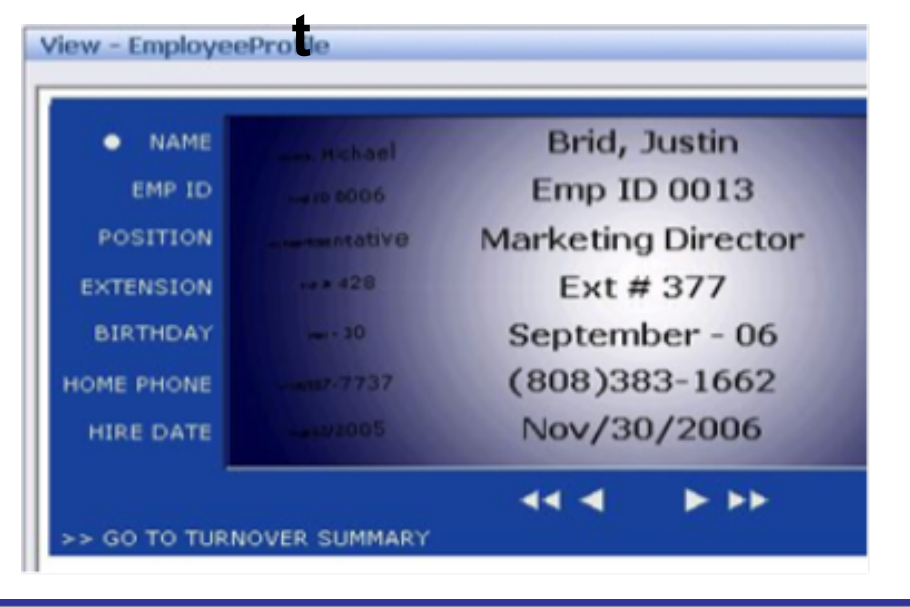

## **printlayou**

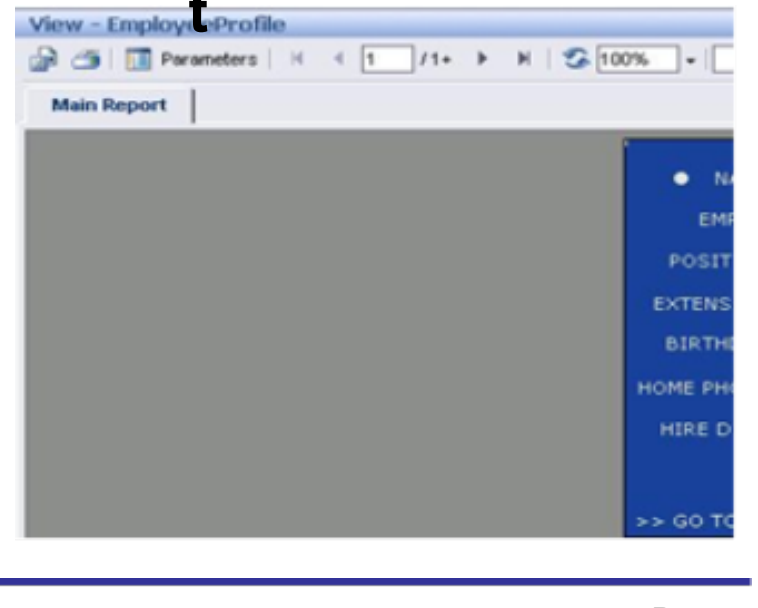

*Page 11*

You're in grout franch

#### **Limitations and restrictions**

- **If you organization is using Internet Explorer than URL Length is limited to 2083 characters. OpenDocument engine "re-writes" URL so actual limit may be even less than 2083.**
- **Spaces and special characters ("&","=", etc) in parameter values should be URL Encoded, i.e. replaced with their HEX representation "&" -> %26 "=" -> %3D.** 
	- **Note: There are some issues with the way Xcelsius 2008 SP2 works with URLs containing "+"**
- **Case Sensitivity OpenDocument is case sensitive**
- **You cannot pass parameter values to a sub-report of a target Crystal report.**
- *Page 12* **Xcelsius 2008 and OpenDocument on XIR2 does has some issue opening documents in new window**

## **Limitations and restrictions (Cont'd)**

**If OpenDocument configured to use Single Sign On (SSO), it will not support Enterprise Authentication**

**Allstate BI COE developed custom .Net web application OpenDocumentEnterprise to resolve this issue.** 

- **If OpenDocument configured to use Single Sign On (SSO) then on Session timeout**
	- **in XIR2 it will just re-logon and display document**
	- **in XIR3 will display error message**

**Allstate BI COE developed custom .Net web application OpenDocumentSSO to resolve this issue and Xcelsius opening in new window issue.**

**OpenDocument URL for Crystal Reports will be "rewritten" by BOE to use viewrpt.cwr format. It may significantly increase size** 

**URL (somewhat fixed in SP2.8)**

# **All BO products documentation**

**[http://help.sap.com/businessObject/product\\_guides/](http://help.sap.com/businessObject/product_guides/)**

# **OpenDocument specific guides**

- **XIR2 [http://resources.businessobjects.](http://resources.businessobjects.com/support/communitycs/TechnicalPapers/boe_xi_opendocument.pdf) [com/support/communitycs/TechnicalPapers/boe\\_xi\\_opendocume](http://resources.businessobjects.com/support/communitycs/TechnicalPapers/boe_xi_opendocument.pdf) [nt.pdf](http://resources.businessobjects.com/support/communitycs/TechnicalPapers/boe_xi_opendocument.pdf)**
- **XI31 [http://help.sap.](http://help.sap.com/businessobject/product_guides/boexir31/en/xi3-1_url_reporting_opendocument_en.pdf) [com/businessobject/product\\_guides/boexir31/en/xi3-](http://help.sap.com/businessobject/product_guides/boexir31/en/xi3-1_url_reporting_opendocument_en.pdf) [1\\_url\\_reporting\\_opendocument\\_en.pdf](http://help.sap.com/businessobject/product_guides/boexir31/en/xi3-1_url_reporting_opendocument_en.pdf)**

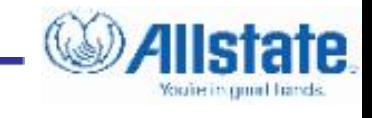

#### **Questions**

#### **Questions?**

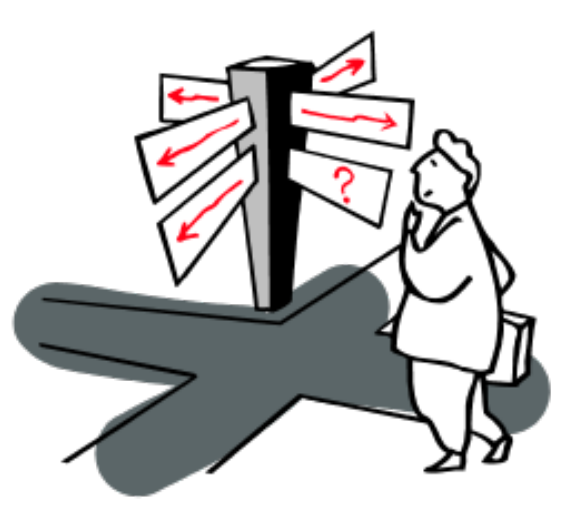

#### **Contact Info**

**Ilya Blyakhman [Ilya.Blyakhman@allstate.com](mailto:Ilya.Blyakhman@allstate.com)**

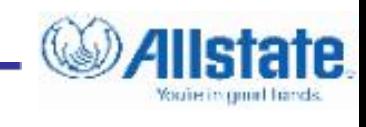